## **New to the Apple MacBook Computer?**

Version 0.96 June 2008

Perhaps you considered migrating because of the lighter weight, very soft touch keyboard or perhaps it was because it can run both Microsoft Windows and Macintosh OSX applications. In many ways, some teachers have reported that this is the best windows computer they have used, prefering it over more powerful desktop computers. It is your call and your choice. As ever, I am interested in your thoughts and feedback. :-)

Following is some good advice from Roz Meadows a MacBook user and IT teacher with considerable PC experience.

*- Roland Gesthuizen (eLearning Coordinator and ICT Manager)*

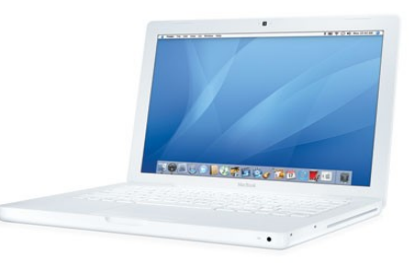

## **Handy Tips**

- 1. Keep the video adaptor in your laptop bag at all times. You will need it for the digital projectors at the school.
- 2. The white laptop can get grubby with use. Be cafeful what cleaning solvents you use. Try to keep your hands clean when using the computer and use De-Solv-it on the white plastic.
- 3. Install the software"Input Remapper" and boost the fan speed all the way up to prevent overheating when you are working in Windows. This also allows you to set options for right click keys (eg the apple key).
- 4. There is no printscreen button so use the software Gadwin PrintScreen when in Windows.
- 5. You will soon become accustomed to a new version of right click using the touchpad and there are several ways of doing it. If you later use a pc notebook, you will be double touching and wondering why right click won't work!

## **Running more than one operating system?**

The MacBook comes with BootCamp so runs Windows and MacOS in separate partitions. Just use the Option button on start-up (we call this booting) to choose what you want to use. This option will suit most staff.

You can also purchase software called Parallels to have the option of working in MacOS and at the same time access your Windows files and programs.Usinng coherance mode is like having both Windows and MacOS running at the same time with both task bars available. When in native MacOS you can access the Windows partition, but when in native win mode you cannot access the mac partition, so you may decide to store most your stuff in the Windows side.

To run both Windows and MacOS with BootCamp the hard drive is partitioned. The default DEECD configuration has only 8 GB in the windows partition so you may run out of space. The school technicians have prepared a school MacBook image with school printers, Novell Client and different sized drive partitions. We can deploy this to your computer. Ask the technicians if you would also like to have Ubuntu as we can easily add this in.